# **GUÍA PARA LA PRESENTACIÓN ELECTRÓNICA DE SOLICITUDES PARA LA RENOVACIÓN DEL COMITÉ NACIONAL DEL TRANSPORTE POR CARRETERA PARA EL EJERCICIO 2018-2021**

**(27 de abril de 2017)**

# **ÍNDICE**

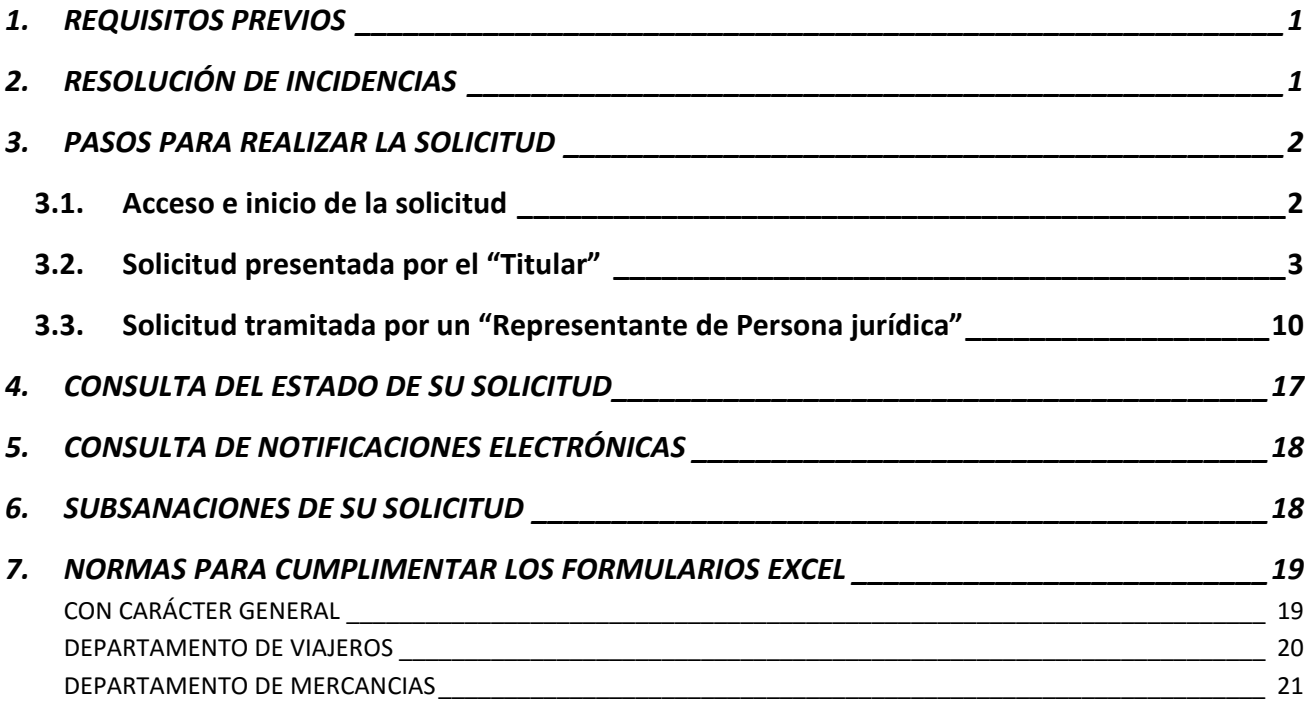

# <span id="page-2-0"></span>**1. REQUISITOS PREVIOS**

Para poder presentar solicitudes a través de la Sede Electrónica del Ministerio de Fomento deberá:

- Disponer de un certificado electrónico (DNI electrónico o certificado reconocido)
- Disponer de un navegador capaz de ejecutar *JavaScript* y *Applets*Java (podrá utilizar *Internet Explorer* o *Safari*, pero no *Google Chrome* ni *Mozilla Firefox*).

Para más información sobre estos requisitos, puede consultar la ayuda disponible en la Sede Electrónica de Fomento: [https://sede.fomento.gob.es/](https://sede.fomento.gob.es/sede_electronica/lang_castellano/)

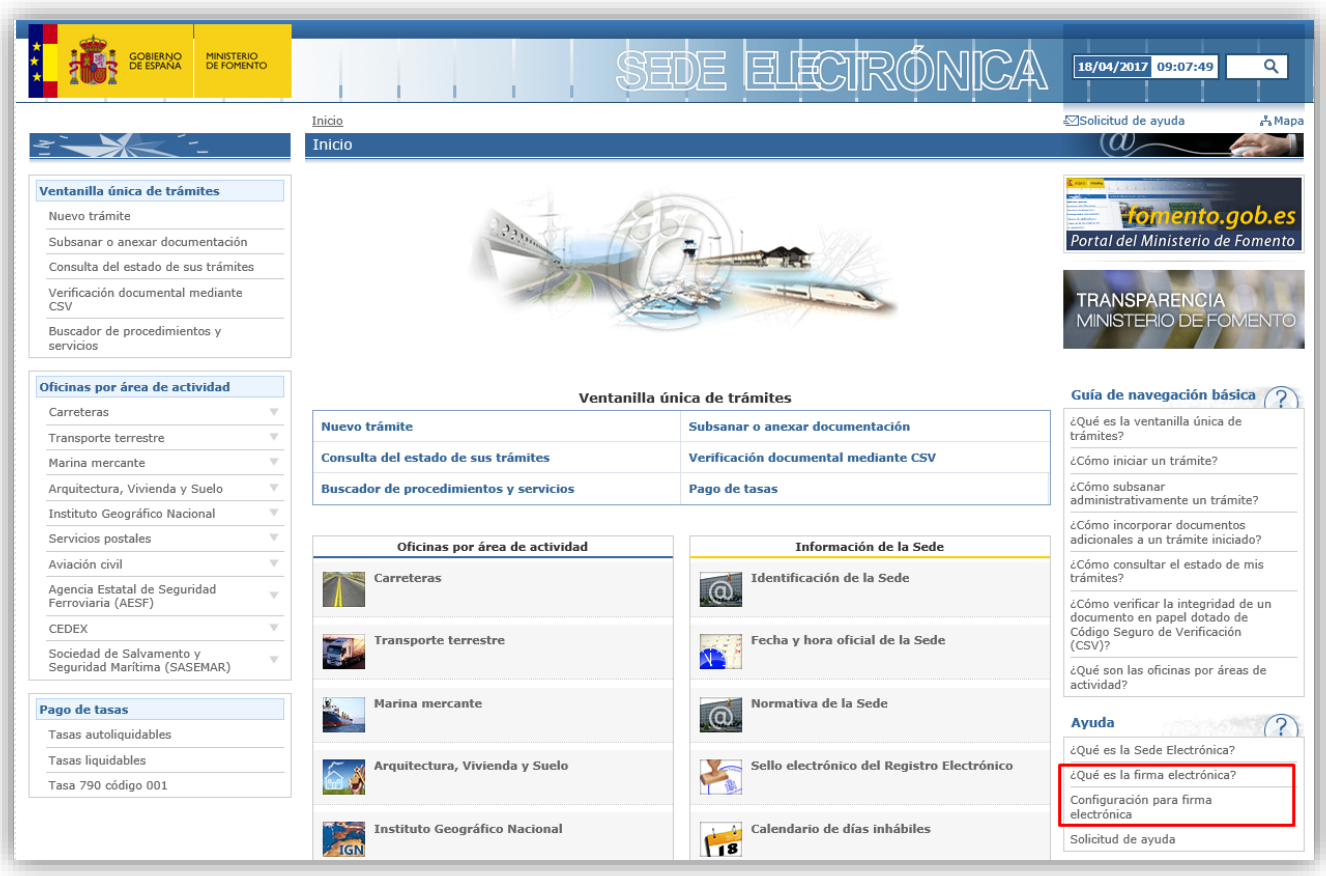

# <span id="page-2-1"></span>**2. RESOLUCIÓN DE INCIDENCIAS**

Para cualquier aclaración técnica relativa a la presentación electrónica de solicitudes tienen a su disposición el formulario de "Solicitud de ayuda" de la Sede Electrónica del Ministerio de Fomento (en la parte superior derecha de la Sede), también disponible directamente en el siguiente enlace: [https://sede.fomento.gob.es/SEDE\\_ELECTRONICA/LANG\\_CASTELLANO/atencion\\_al\\_ciudadano.htm](https://sede.fomento.gob.es/SEDE_ELECTRONICA/LANG_CASTELLANO/atencion_al_ciudadano.htm)

Para cualquier aclaración funcional relativa a los documentos que debe adjuntar o los campos que debe rellenar en su solicitud electrónica, puede remitirla a la dirección de correo electrónico: [cntc.sgaitt@fomento.es](mailto:cntc.sgaitt@fomento.es)

# <span id="page-3-0"></span>**3. PASOS PARA REALIZAR LA SOLICITUD**

# <span id="page-3-1"></span>**3.1. Acceso e inicio de la solicitud**

Acceda al procedimiento para la renovación del Comité Nacional del Transporte por Carretera dentro de la Sede Electrónica del Ministerio de fomento en el siguiente enlace:

[https://sede.fomento.gob.es/SEDE\\_ELECTRONICA/LANG\\_CASTELLANO/OFICINAS\\_SECTORIALES/TT](https://sede.fomento.gob.es/SEDE_ELECTRONICA/LANG_CASTELLANO/OFICINAS_SECTORIALES/TTE_CTRA/RENOVACION_CNTC/) [E\\_CTRA/RENOVACION\\_CNTC/](https://sede.fomento.gob.es/SEDE_ELECTRONICA/LANG_CASTELLANO/OFICINAS_SECTORIALES/TTE_CTRA/RENOVACION_CNTC/)

A continuación, pulse en el botón "Iniciar" en el apartado superior derecho "Tramitación electrónica".

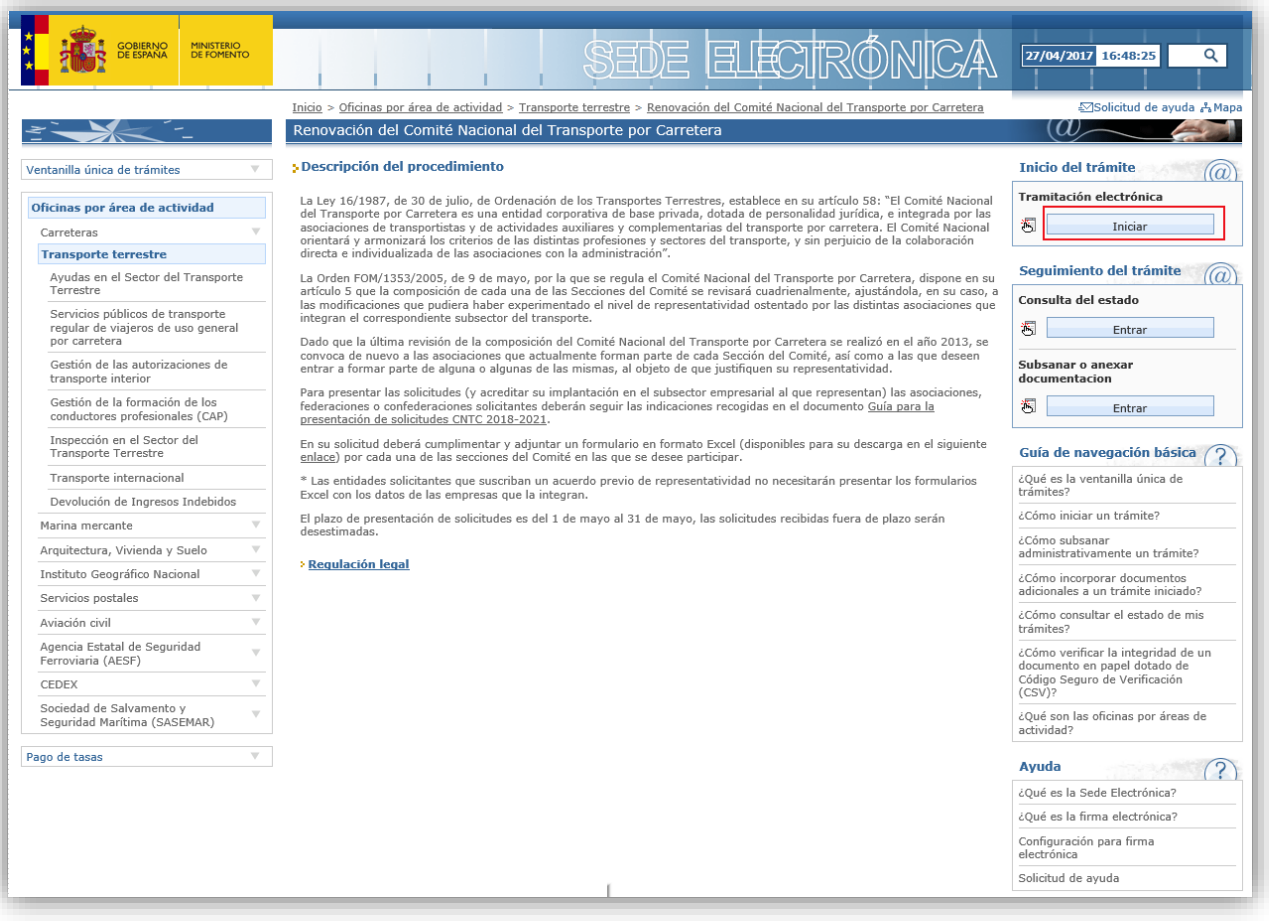

A continuación, la aplicación le pedirá seleccionar un certificado electrónico, pulsando en el botón "Continuar".

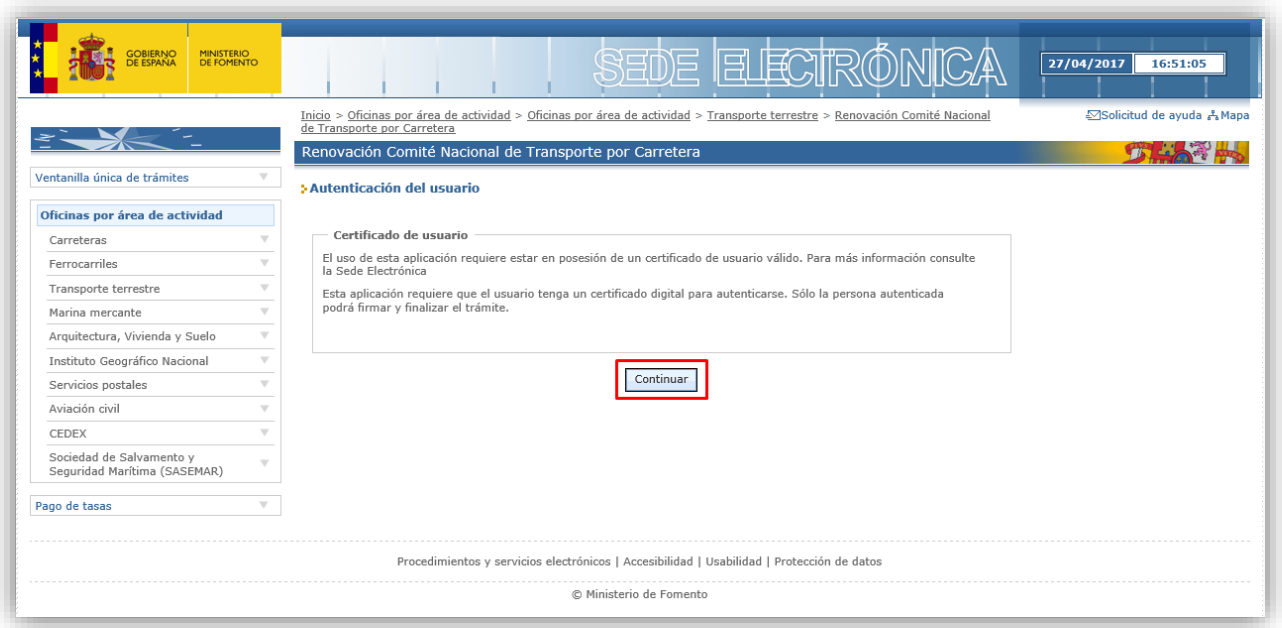

Una vez se haya autenticado con su certificado electrónico, deberá indicar la forma en que presenta la solicitud:

- 1) **Titular**: Si la solicitud se presenta en nombre propio. El proceso se explica en el *apartado 3.2 de este documento*.
- 2) **Representante o gestoría de Persona física**: No aplica en este procedimiento.
- 3) **Representante o gestoría de Persona jurídica**: Si la solicitud se presenta en nombre de un tercero. En este caso deberá adjuntarse, además de la documentación que sea preceptiva, modelo de representación según Anexo de esta Guía (o documento equivalente que acredite la representación de la persona que presenta la solicitud). El proceso se explica en el *apartado 3.3 de este documento*.

# <span id="page-4-0"></span>**3.2. Solicitud presentada por el "Titular"**

1) Si la solicitud la presenta el titular (asociación, federación o confederación) en su propio nombre, deberá disponer de un certificado electrónico expedido a su nombre, y seleccionar "Titular" como forma de presentación de la solicitud:

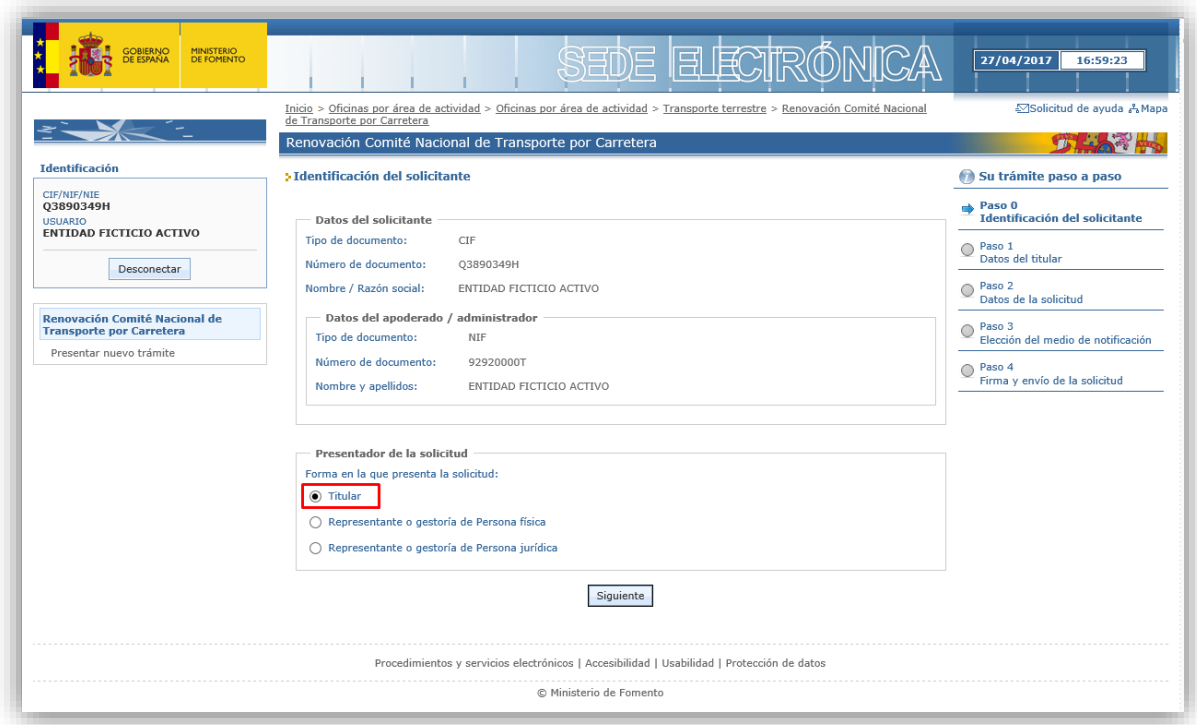

2) A continuación se le pedirán los datos del titular. Para cumplimentar el campo municipio deberá seleccionar previamente la provincia en el desplegable y pulsar en el botón "Actualizar". Cuando haya cumplimentado todos los datos requeridos pulse en "Siguiente":

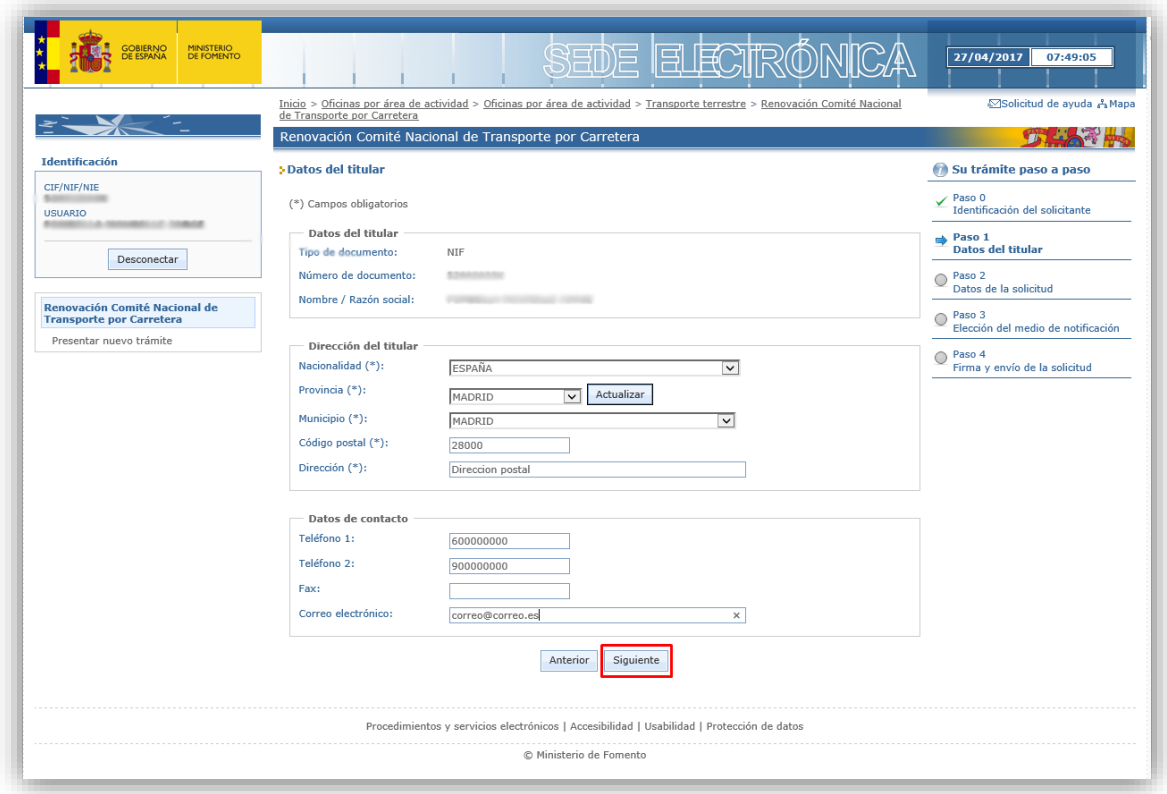

3) En la siguiente pantalla se le pedirán los datos de la solicitud. Incluir los siguientes textos:

#### a. *Expongo*:

*Que a la vista de la Resolución por la que se convoca a las confederaciones, federaciones y asociaciones profesionales de transportistas y de empresas de actividades auxiliares y complementarias del transporte por carretera para que acrediten su representatividad con el fin de revisar la composición del Comité Nacional del Transporte por Carretera; considerando que reúne los requisitos exigidos, según se muestra en los documentos que se adjuntan, y con la expresa aceptación de todos los términos de la Resolución.*

b. *Solicito*:

*La participación en el Comité Nacional del Transporte por Carretera, en el Departamento <DEPARTAMENTO> y Sección <SECCIÓN>.*

Deberá completar el nombre del departamento (o departamentos) y sección (o secciones) para los que presente la solicitud.

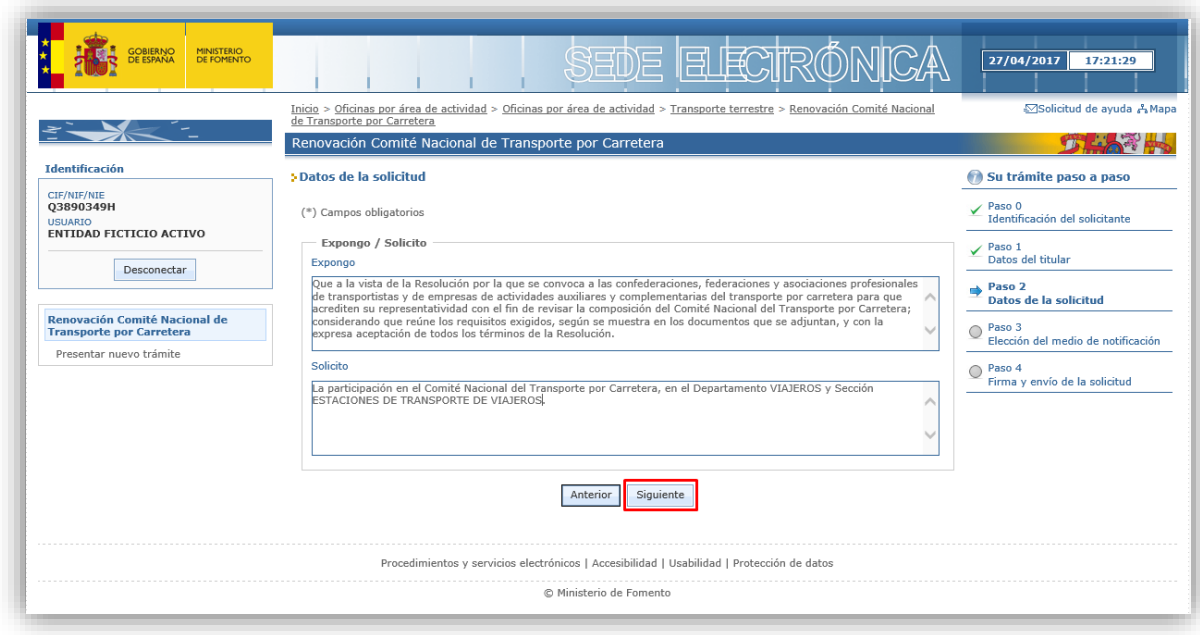

- 4) A continuación debe adjuntar los documentos que procedan, según lo establecido en la Resolución de 7 de abril de 2017, *de la Dirección General de Transporte Terrestre, por que se convoca a las confederaciones, federaciones y asociaciones profesionales de transportistas y de empresas de actividades auxiliares y complementarias del transporte por carretera para que acrediten su representatividad con el fin de revisar la composición del Comité Nacional del Transporte por Carretera*. Para ello puede utilizar los siguientes apartados:
	- *Documentación de la solicitud*: Para adjuntar los documentos que aparecen en la lista de documentos preestablecidos deberá seleccionar cualquier de los "tipos de

documento" del desplegable y seleccionar el fichero de su equipo que desea adjuntar, pulsando a continuación el botón "Anexar"

 *Documentación opcional*: Para adjuntar documentación adicional a la que aparece en el apartado anterior, pero que le sea de aplicación según se establece en la Resolución de 7 de abril de 2017, deberá introducir manualmente la descripción de cada documento y seleccionar el fichero de su equipo que desea adjuntar, pulsando a continuación el botón "Anexar"

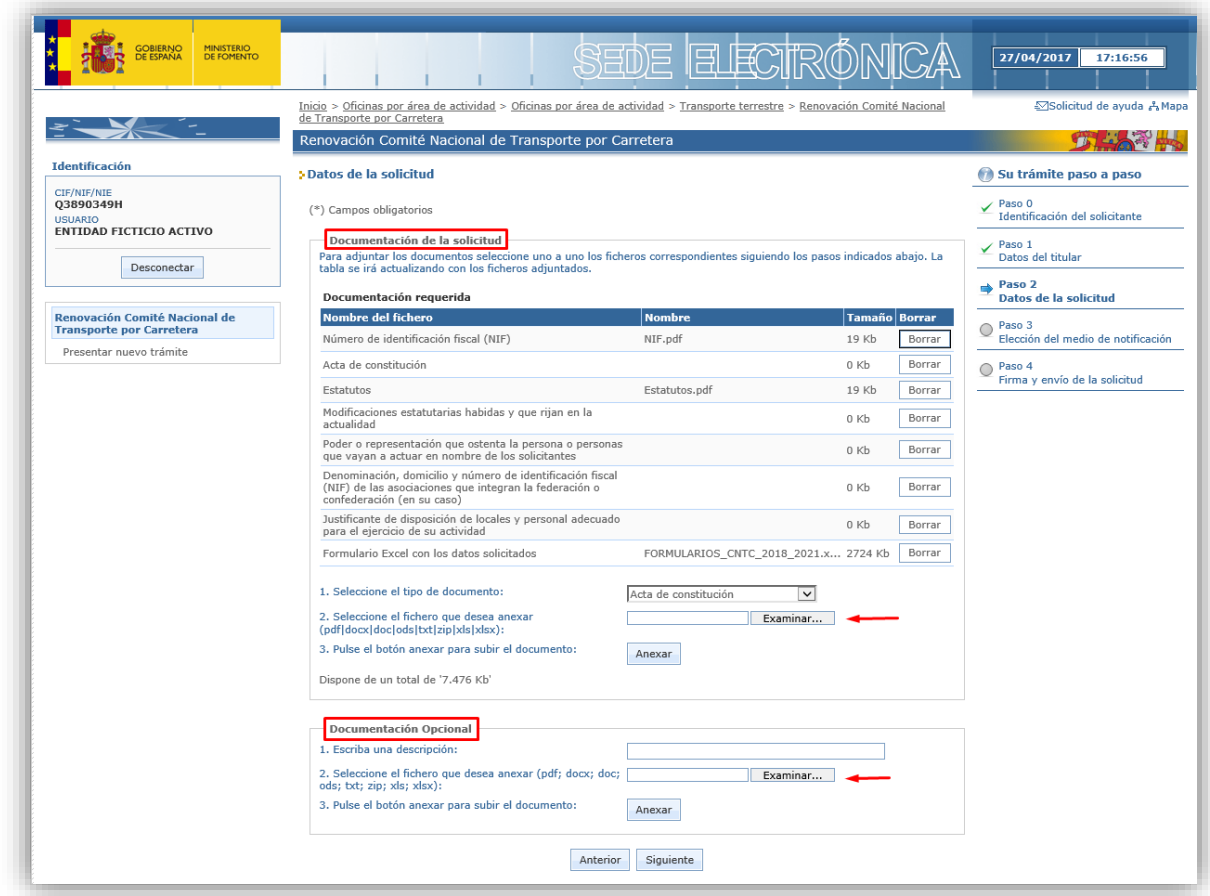

IMPORTANTE: El modelo de fichero Excel a cumplimentar puede descargarlo en el Portal de Fomento o en la Sede Electrónica, en la sección correspondiente a la renovación de CNTC.

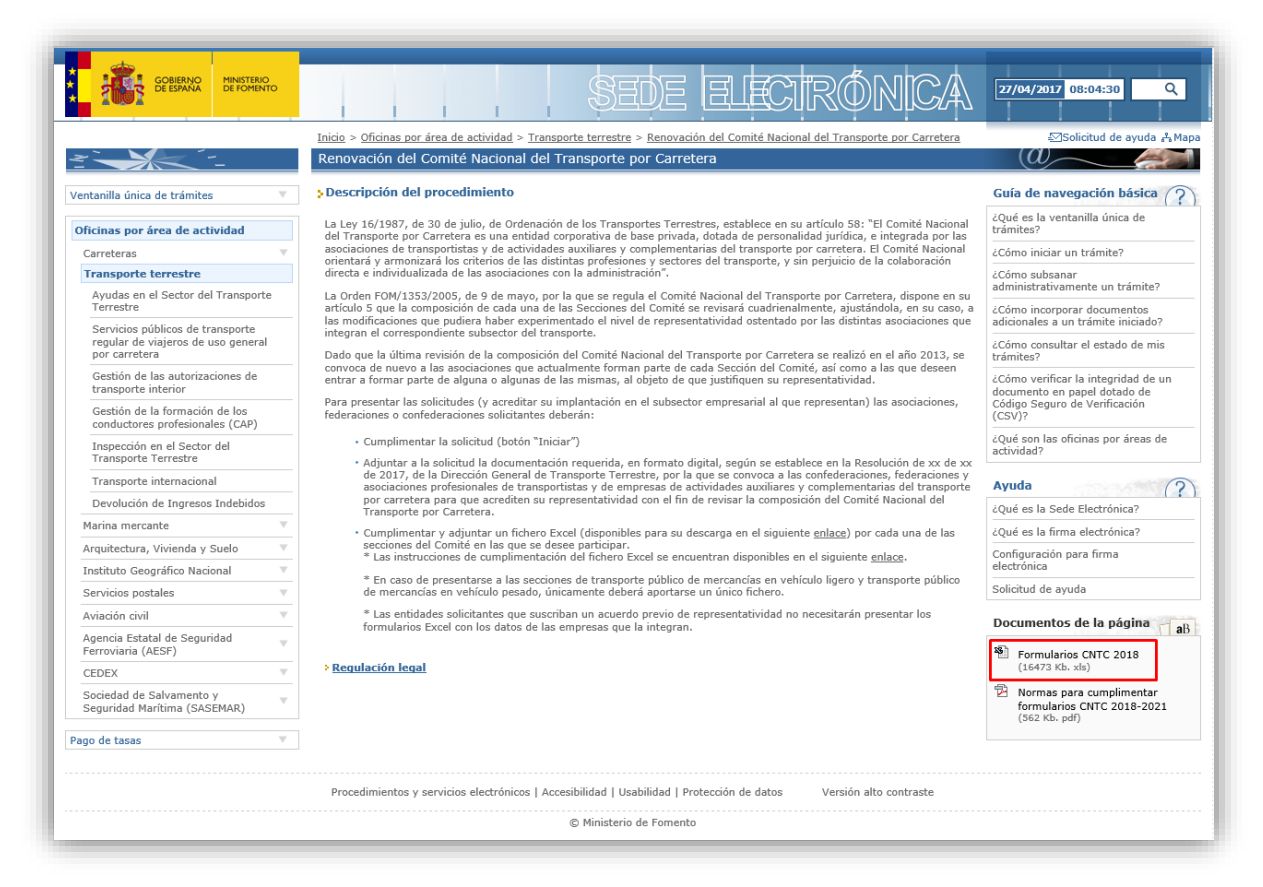

5) A continuación debe indicar una dirección de correo electrónico en la que desea recibir los avisos de las notificaciones que se le deban realizar. Es importante que indique una dirección de correo electrónico operativa, para poder recibir estos avisos.

Del mismo modo, debe indicar una dirección postal donde pueda localizársele, si bien siempre se empleará la dirección de correo electrónico que haya indicado para que pueda recibir los avisos de las notificaciones, por estar obligado a ser notificado electrónicamente desde el 2 de octubre de 2016 según la Ley de Procedimiento Administrativo Común de las Administraciones Públicas vigente (al ser persona jurídica).

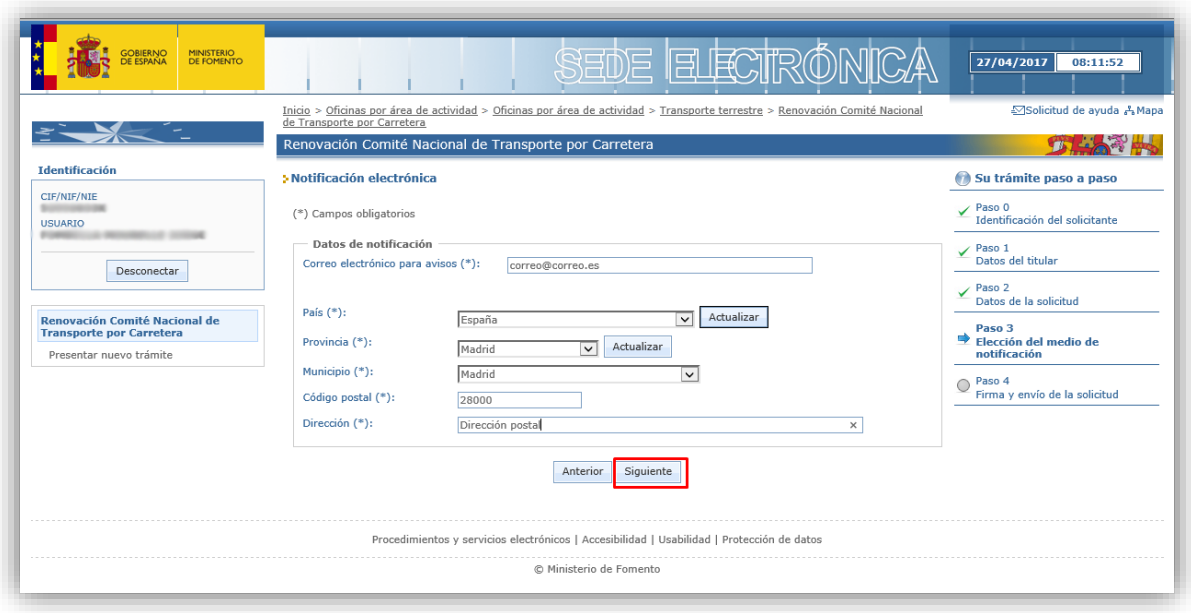

6) A continuación se le mostrará un resumen de su solicitud. Compruebe que todos los datos que ha introducido son correctos y modifíquelos si es preciso antes de realizar la "**firma y envío**" de su solicitud, para evitar tener que realizar subsanaciones posteriores. Los datos de su certificado digital (como apoderado) aparecerán dentro de los campos del "Solicitante" y "Titular". Es importante que los datos del "Titular" sean correctos, ya que la solicitud se presentará a nombre de éste.

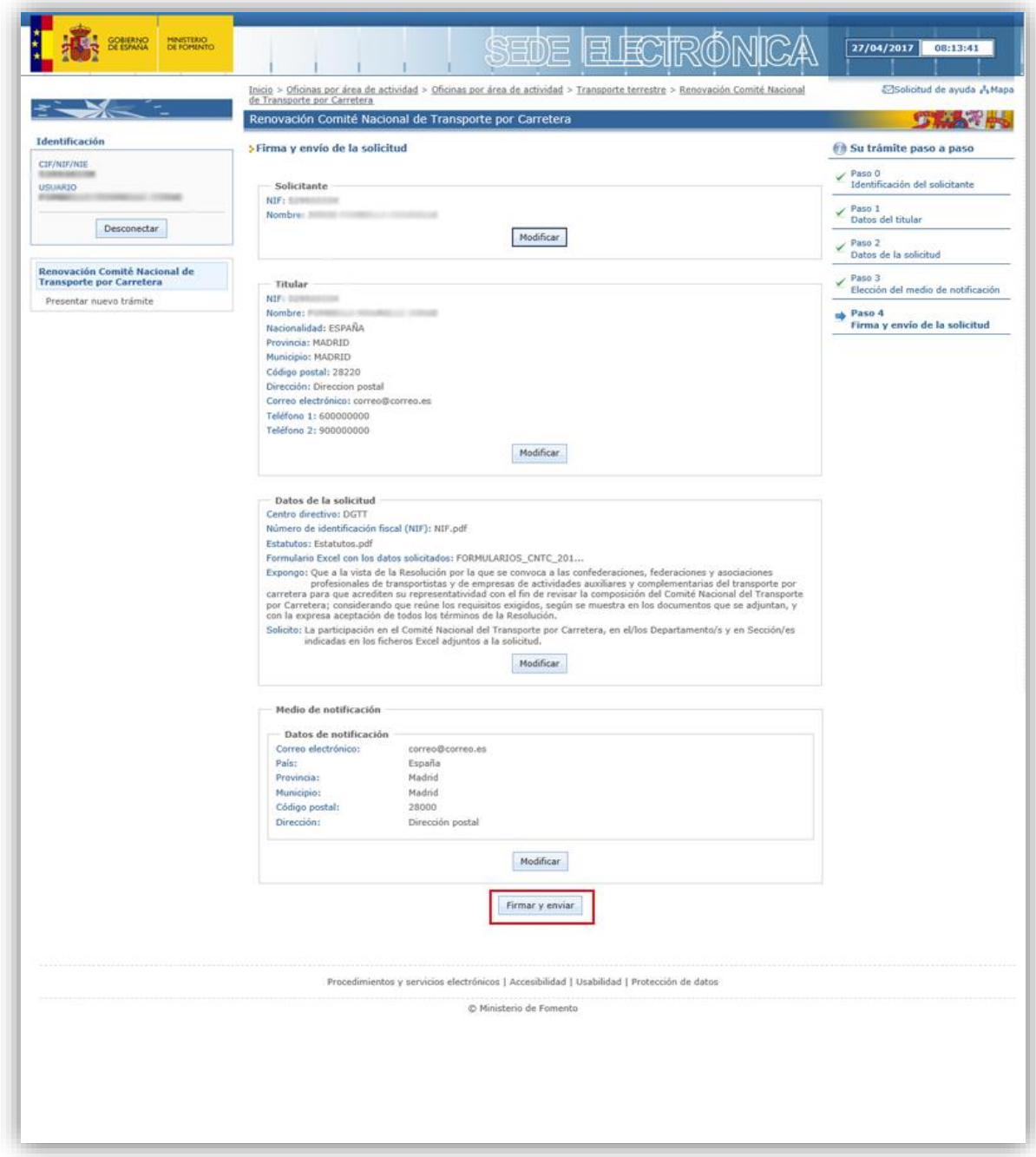

7) Por último, guarde su justificante de presentación de solicitud para cualquier cuestión que surja con su solicitud.

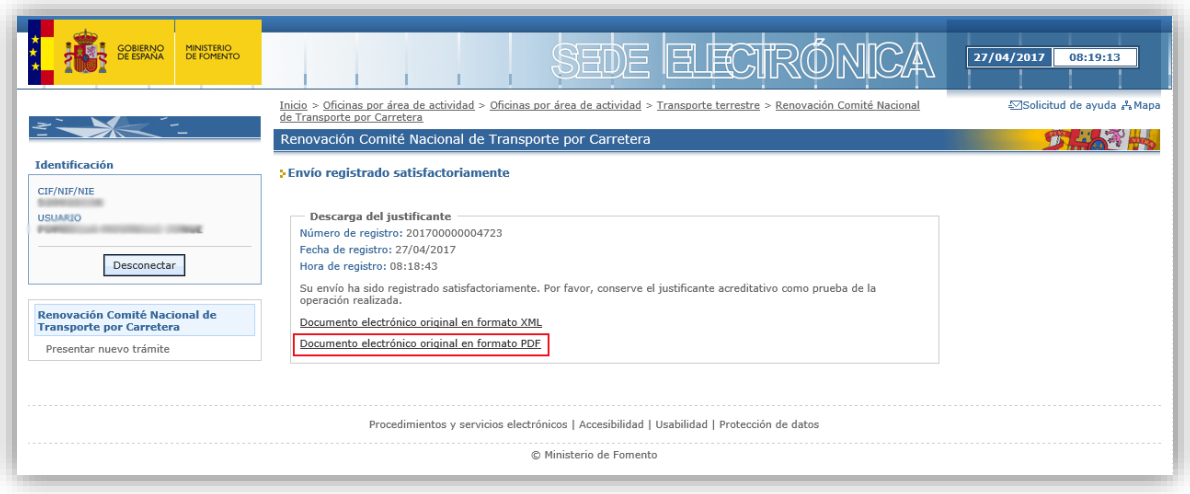

#### <span id="page-11-0"></span>**3.3. Solicitud tramitada por un "Representante de Persona jurídica"**

1) Si la solicitud la presenta una persona física o jurídica en nombre del titular (confederación, federación o asociación interesada en la participación en el Comité Nacional del Transporte por Carretera), deberá seleccionar "*Representante o gestoría de Persona jurídica*" como forma de presentación de la solicitud:

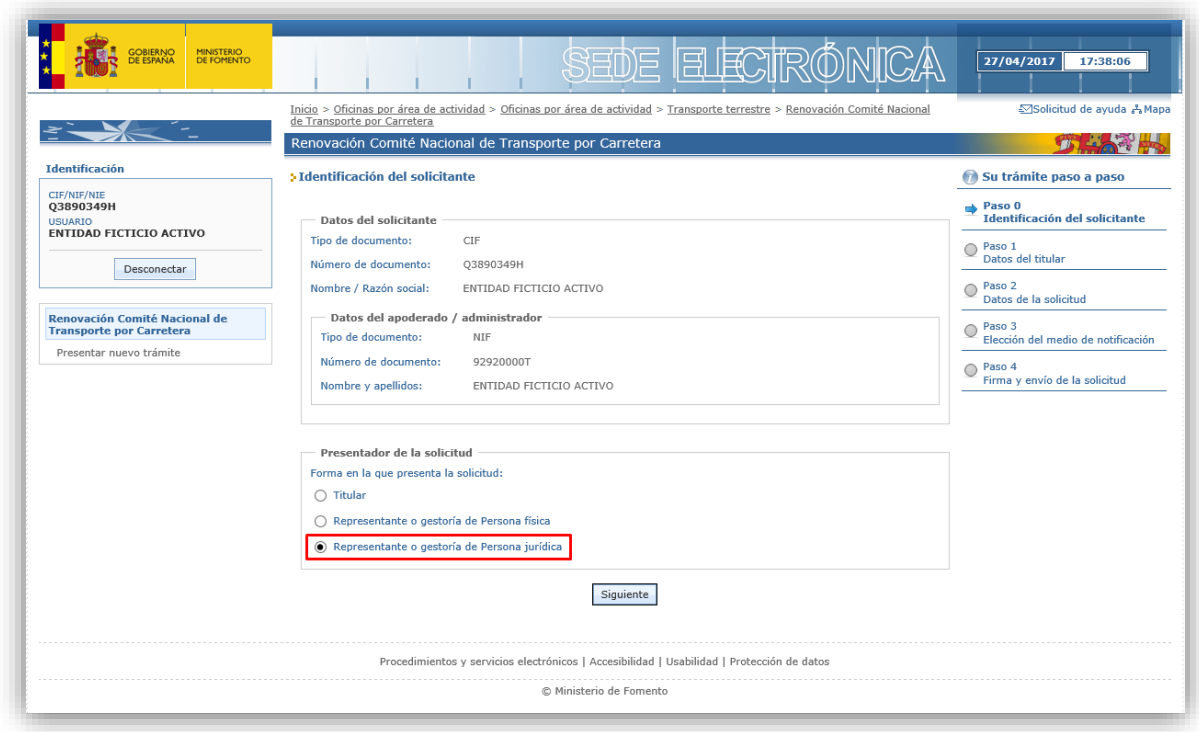

2) A continuación se le solicitarán los datos del titular. Debe tenerse en cuenta que los datos del representante y del titular deben coincidir con los que figuren en el documento que adjunte para acreditar la representación otorgada por el Titular.

Debe cumplimentar también la dirección del titular y los datos de contacto. Para cumplimentar el campo municipio deberá seleccionar previamente la provincia en el desplegable y pulsar en el botón "Actualizar". Cuando haya cumplimentado todos los datos requeridos pulse en "Siguiente":

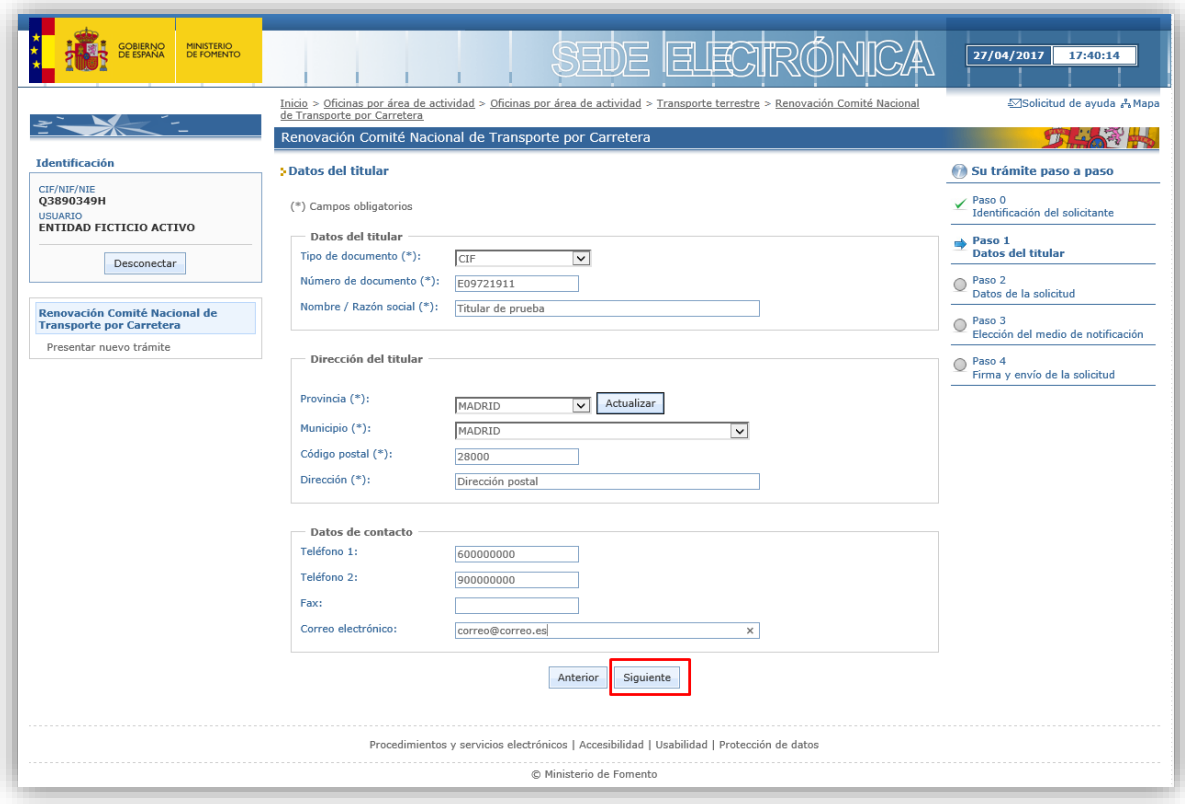

3) En la siguiente pantalla debe incluir los siguientes textos:

#### c. *Expongo*:

*Que a la vista de la Resolución por la que se convoca a las confederaciones, federaciones y asociaciones profesionales de transportistas y de empresas de actividades auxiliares y complementarias del transporte por carretera para que acrediten su representatividad con el fin de revisar la composición del Comité Nacional del Transporte por Carretera; considerando que reúne los requisitos exigidos, según se muestra en los documentos que se adjuntan, y con la expresa aceptación de todos los términos de la Resolución.*

d. *Solicito*:

*La participación en el Comité Nacional del Transporte por Carretera, en el Departamento <DEPARTAMENTO> y Sección <SECCIÓN>.*

Deberá completar el nombre del departamento (o departamentos) y sección (o secciones) para los que presente la solicitud.

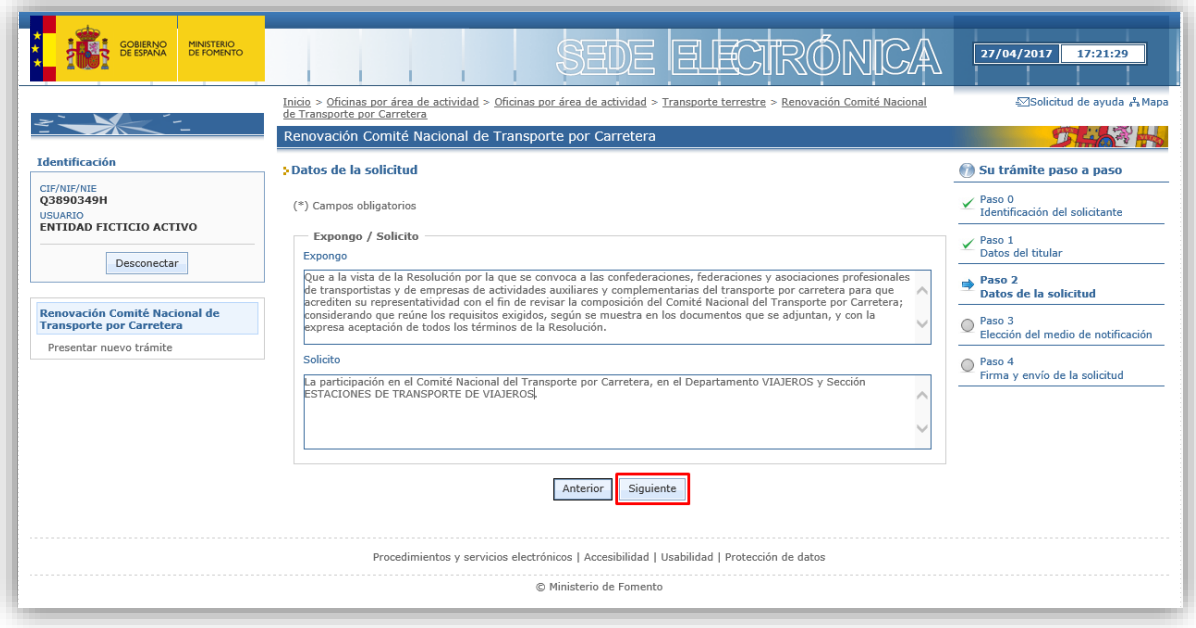

- 8) A continuación, debe adjuntar los documentos que proceda, según lo establecido en la Resolución de 7 de abril de 2017, *de la Dirección General de Transporte Terrestre, por que se convoca a las confederaciones, federaciones y asociaciones profesionales de transportistas y de empresas de actividades auxiliares y complementarias del transporte por carretera para que acrediten su representatividad con el fin de revisar la composición del Comité Nacional del Transporte por Carretera*. Para ello puede:
	- En el apartado "*Documentación de la solicitud*": Deberá seleccionar uno de los documentos predefinidos de la lista de "tipos de documento" y seleccionar el documento correspondiente de su equipo, pulsando a continuación el botón "Anexar"
	- En el apartado "*Documentación opcional*": Para aportar documentación adicional a la que aparece en el apartado anterior, pero que le sea de aplicación según se establece en la Resolución de 7 de abril de 2017, deberá Indicar manualmente la descripción de cada documento a adjuntar y seleccionar el documento correspondiente de su equipo, pulsando a continuación el botón "Anexar"

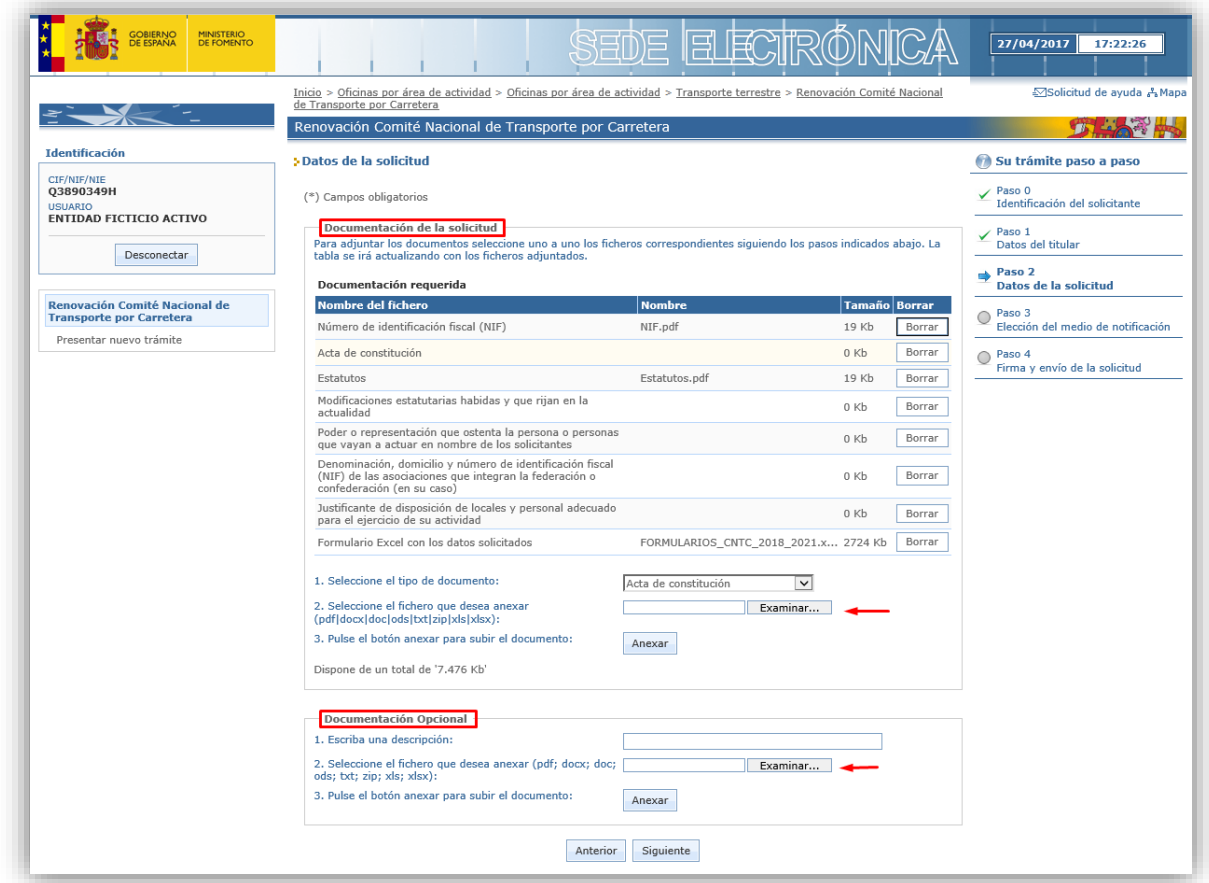

IMPORTANTE: El modelo de fichero Excel a cumplimentar puede descargarlo en el Portal de Fomento o en la Sede Electrónica, en la sección correspondiente a la renovación de CNTC.

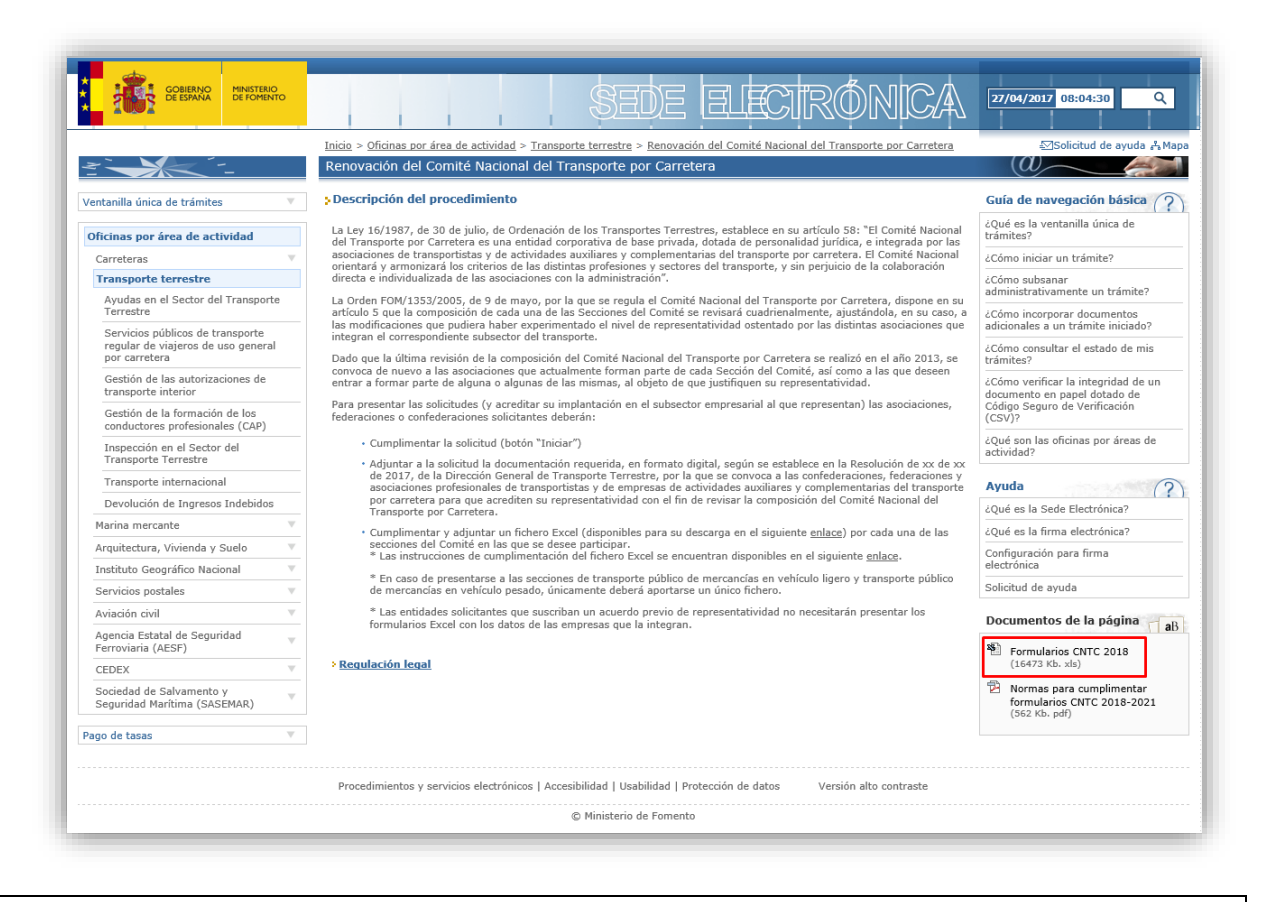

IMPORTANTE: En este caso, en el que está presentando la solicitud en nombre de un tercero, **debe adjuntar también el modelo de representación** cumplimentado del Anexo de esta Guía (o documento equivalente), dentro del apartado "Documentación opcional".

4) A continuación debe indicar una dirección de correo electrónico en la que desea recibir los avisos de las notificaciones electrónicas que se le realicen. Es importante que indique una dirección de correo electrónico operativa para poder recibir estos avisos.

Del mismo modo, debe indicar una dirección postal donde pueda localizársele, si bien siempre se empleará la dirección de correo electrónico que haya indicado para que pueda recibir los avisos de las notificaciones, por estar obligado a ser notificado electrónicamente desde el 2 de octubre de 2016 según la Ley de Procedimiento Administrativo Común de las Administraciones Públicas vigente (al ser el titular, persona jurídica).

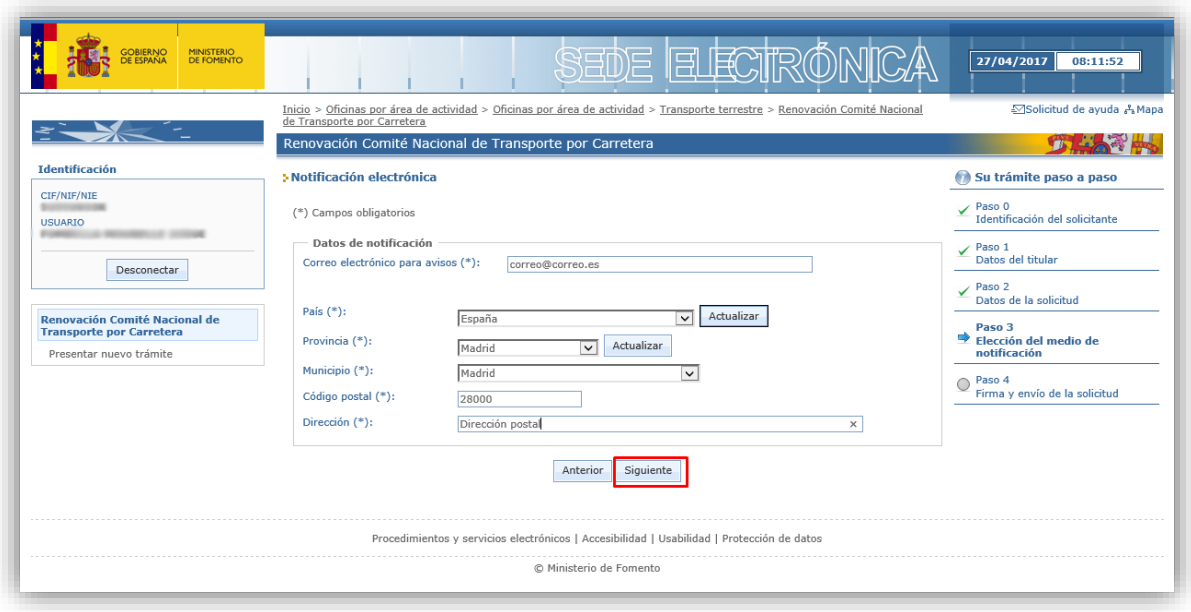

5) A continuación se le mostrará un resumen de su solicitud. Compruebe que todos los datos que ha introducido son correctos y modifíquelos si es preciso antes de realizar la "*firma y envío*" de su solicitud, para evitar tener que realizar subsanaciones posteriores. Los datos de su certificado digital (como apoderado) aparecerán dentro de los campos del "Solicitante". Es importante que los datos del "Titular" sean correctos, ya que la solicitud se presentará a nombre de éste.

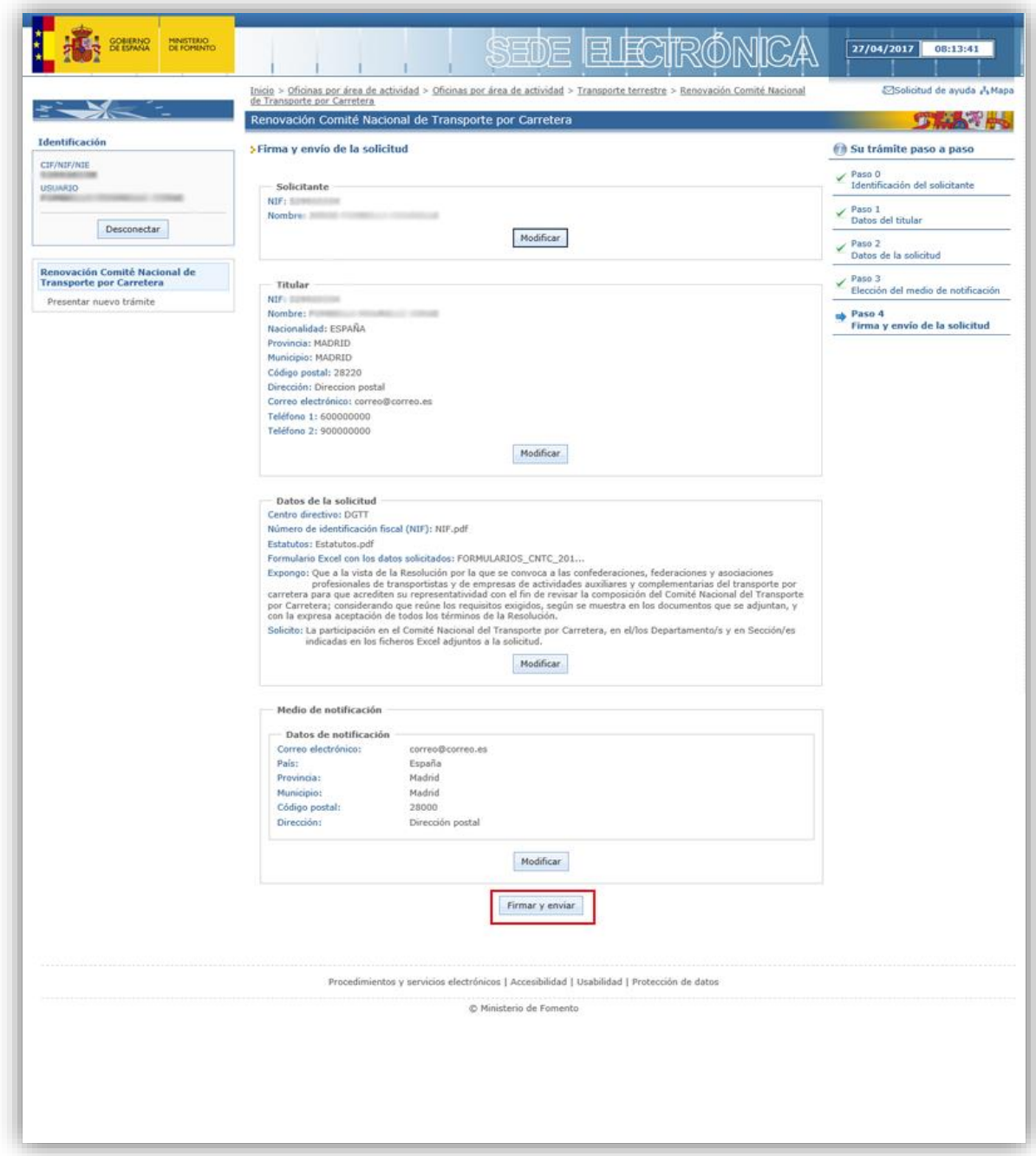

6) Por último, guarde su justificante de presentación de solicitud para cualquier cuestión que surja con su solicitud.

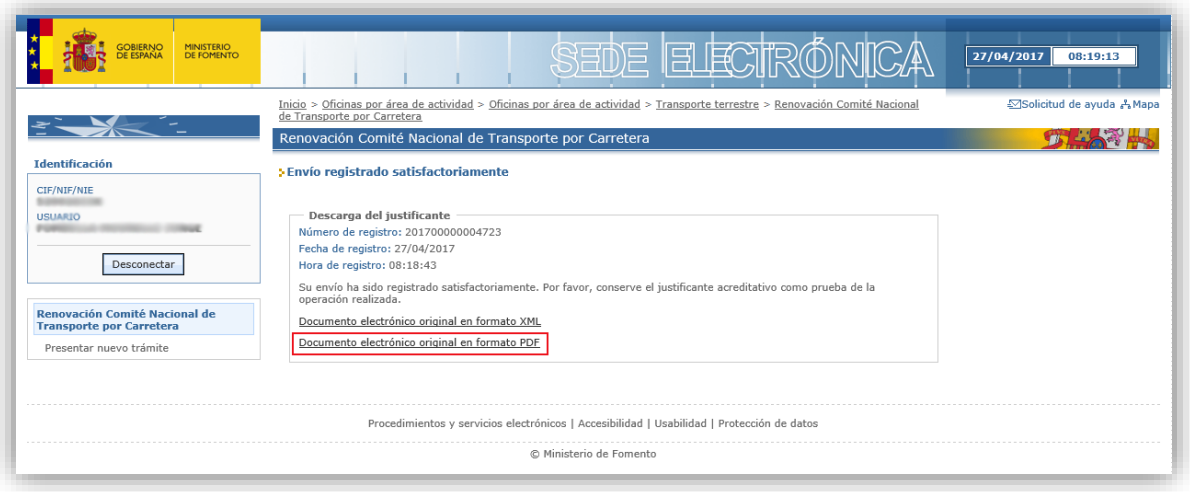

# <span id="page-18-0"></span>**4. CONSULTA DEL ESTADO DE SU SOLICITUD**

Una vez haya presentado su solicitud, puede comprobar su estado en la Sede Electrónica de Fomento (enlace "Consultar el estado de sus trámites", en la esquina superior izquierda), o el siguiente enlace: <https://sede.fomento.gob.es/MFOM.Sisgest/autenticacion.aspx>

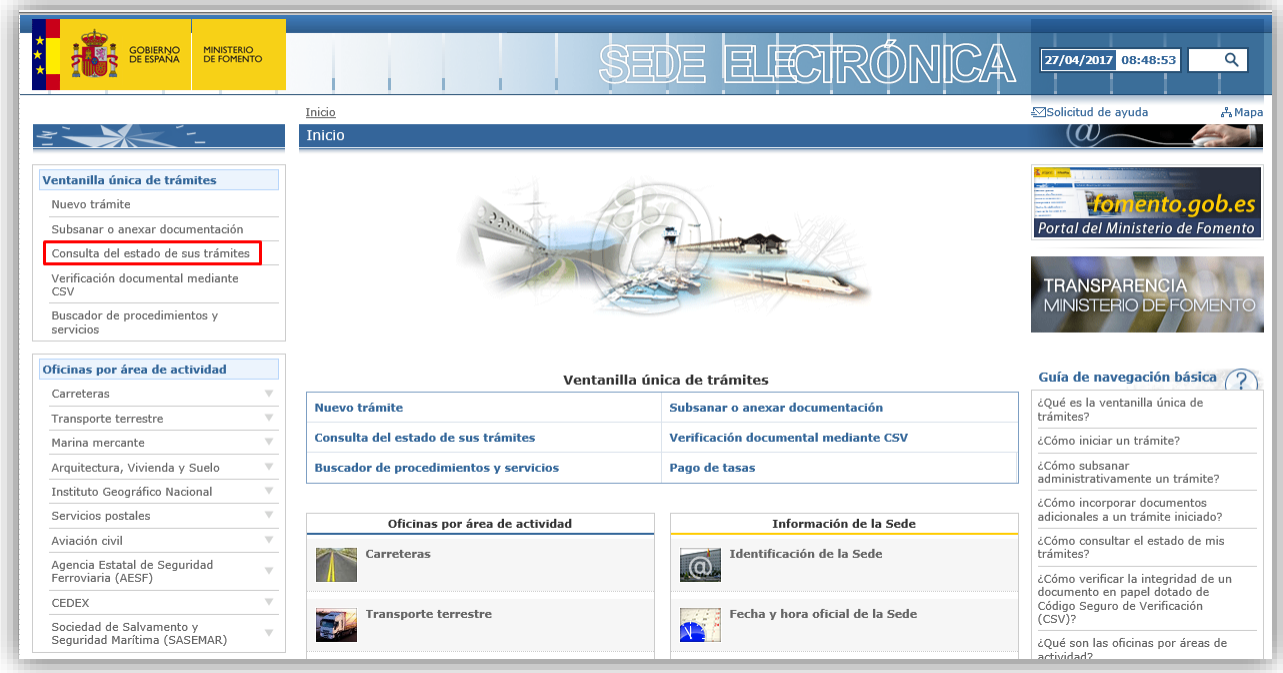

Tras autenticarse mediante la Plataforma Cl@ve se le redireccionará de nuevo a la Sede Electrónica del Ministerio de Fomento y verá la lista de trámites que tiene abiertos. Seleccionando el de su solicitud podrá ver el estado de la misma.

# <span id="page-19-0"></span>**5. CONSULTA DE NOTIFICACIONES ELECTRÓNICAS**

Una vez presentada la solicitud, el solicitante podrá recibir una notificación electrónica requiriendo la subsanación de la solicitud, si se ha observado alguna deficiencia durante su tramitación.

El solicitante (tanto si es el titular como si es su representante) podrá acceder a las notificaciones electrónicas emitidas por la Administración a través de la **Carpeta Ciudadana**, del **Punto de Acceso General**, accesible en la siguiente dirección: [https://sede.administracion.gob.es/carpeta/](https://exchange.fomento.es/owa/redir.aspx?C=7f2gC8J79xpXC0PVuHCoHF95PlZA-pPVOa1B1I5uhLTCST3Sf0HUCA..&URL=https%3a%2f%2fsede.administracion.gob.es%2fcarpeta%2f)

Es importante tener en cuenta que, al realizar la solicitud, los interesados o sus representantes, deberán proporcionar una dirección de correo electrónico para que puedan recibir avisos informativos en caso de emitirse nuevas notificaciones. Estos avisos, únicamente tendrán carácter informativo, siendo necesario en cualquier caso la lectura de la notificación a través de la plataforma anterior para su consideración de notificación aceptada.

# <span id="page-19-1"></span>**6. SUBSANACIONES DE SU SOLICITUD**

Tanto por iniciativa propia como consecuencia del requerimiento de subsanación por parte de la Administración, en cualquier momento puede realizar subsanaciones de su solicitud, a través del enlace "Subsanar o anexar documentación" (en la parte superior izquierda de la Sede Electrónica de Fomento), o bien directamente a través siguiente enlace:

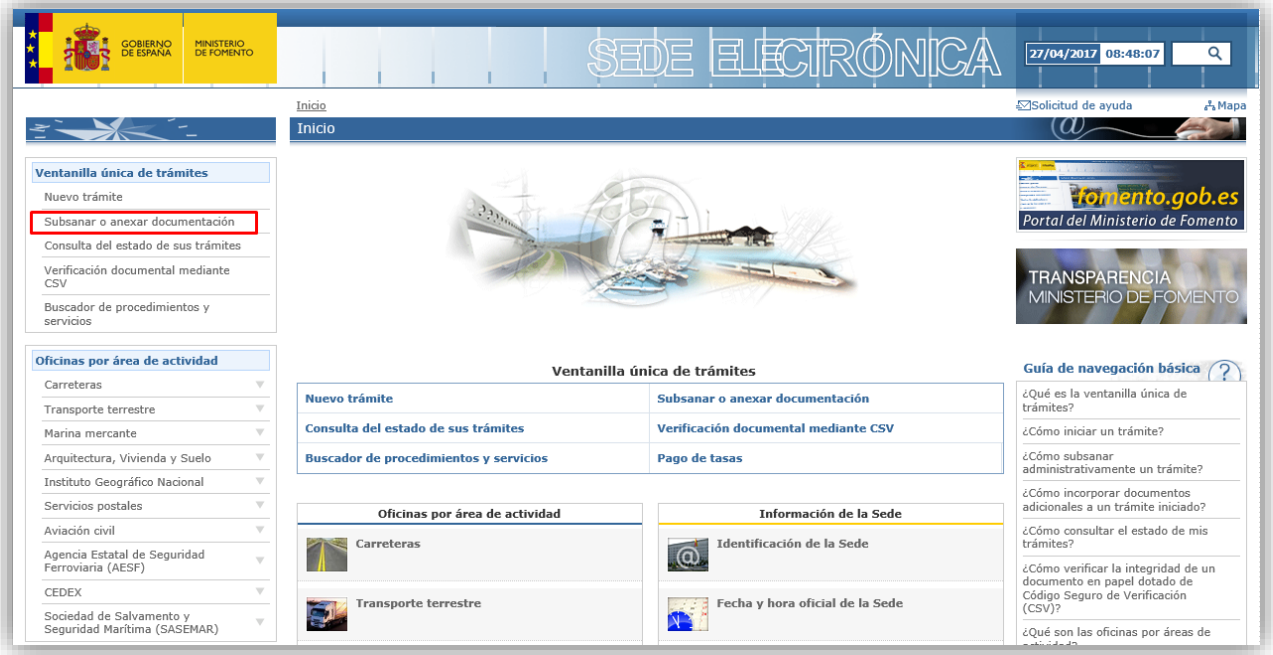

<https://sede.fomento.gob.es/MFOM.Subsanacion.web/>

Una vez que se haya autenticado, seleccionando un certificado electrónico, podrá ver la lista de trámites que tiene abiertos. Seleccionando el de su solicitud podrá realizar la subsanación que precise.

# <span id="page-20-0"></span>**7. NORMAS PARA CUMPLIMENTAR LOS FORMULARIOS EXCEL**

De conformidad al Punto Cuarto de la Resolución de 7 de abril de 2017, de la Dirección General de Transporte Terrestre, por la que se convoca a las confederaciones, federaciones y asociaciones profesionales de transportistas y de empresas de actividades auxiliares y complementarias del transporte por carretera para que acrediten su representatividad con el fin de revisar la composición del Comité Nacional del Transporte por Carretera, se debe presentar **1 fichero Excel para cada una de las secciones del Comité en las que se desee participar, con excepción de las secciones de transporte público de mercancías en vehículo ligero y transporte público de mercancías en vehículo pesado. Para estas secciones deberá presentar un único fichero Excel, tanto si se presenta solamente a la sección de vehículos ligeros, o de vehículos pesados, como si se presenta a ambas secciones.** 

El **número de caracteres** que se debe introducir según el dato solicitado debe ser:

- NIF: 9 caracteres.
- Nombre: número ilimitado de caracteres.
- Domicilio: número ilimitado de caracteres.
- Municipio: número ilimitado de caracteres
- Código Postal: 5 caracteres.
- Provincia: número ilimitado de caracteres
- Nombre del representante: número ilimitado de caracteres
- Teléfono: 9 caracteres
- Email: número ilimitado de caracteres
- Número de autorización: 8 caracteres
- Número de copias de la autorización: 5 caracteres
- Matrícula del vehículo: máximo 10 caracteres
- Número de licencia Comunitaria: 10 caracteres

En los casos de Confederaciones/Federaciones los datos de las empresas **deben estar referidos a las asociaciones que las integran**.

# <span id="page-20-1"></span>**CON CARÁCTER GENERAL**

- En todos los casos se debe cumplimentar el formulario 1 con los datos que identifican la Confederación/ Federación/ Asociación.
- Si procede, se deberá completar el formulario número 2 con los datos de las asociaciones que integran la Confederación/Federación.
- Deberán cumplimentarse todos los campos para cada registro introducido en los formularios.

# <span id="page-21-0"></span>**DEPARTAMENTO DE VIAJEROS**

### *Sección de Transporte público regular de uso general interurbano de viajeros en autobús*

Además de los formularios **1** y, en su caso, el **2,** se debe cumplimentar el formulario número **4** con los datos de las empresas afiliadas.

# *Sección de Transporte público discrecional y regular de uso especial interurbano de viajeros en autobús*

Además de los formularios **1** y, en su caso, el **2**, se debe cumplimentar el formulario número **5** con los datos de las empresas afiliadas.

# *Sección de Transporte público de viajeros en vehículos de turismo*

Además de los formularios **1** y, en su caso, el **2**, se deben cumplimentar los formularios **3** y **6.**

En el formulario número 3 se completarán los datos de las empresas afiliadas. Únicamente en este caso, los campos EMAIL Y TELEFONO son opcionales. En la columna M del formulario ("SECCION A LA QUE SE ADSCRIBE") se debe seleccionar en la lista desplegable la sección a la que se adscribe, en este caso "*SP VEHICULOS TURISMO*".

Posteriormente en el formulario número 6 se especificarán los datos de las autorizaciones vigentes que disponen las empresas.

# *Sección de Transporte público sanitario*

Además de los formularios **1** y, en su caso, el **2**, se deben cumplimentar los formularios **3** y **7.** 

En el formulario número 3 se completarán los datos de las empresas afiliadas. En la columna M de este formulario ("SECCION A LA QUE SE ADSCRIBE") se debe seleccionar en la lista desplegable la sección a la que se adscribe, en este caso "*SP SANITARIO*".

Posteriormente en el formulario número 7 se especificarán los datos de las autorizaciones vigentes que disponen las empresas.

#### *Sección de Arrendadores de vehículos sin conductor*

Además de los formularios **1** y, en su caso, el **2**, se deben cumplimentar los formularios **3** y **8**.

En el formulario número 3 se completarán los datos con carácter general. En la columna M de este formulario ("SECCION A LA QUE SE ADSCRIBE") se debe seleccionar en la lista desplegable la sección a la que se adscribe, en este caso "*ALQUILER SIN CONDUCTOR*".

En el formulario número 8 se especificarán los datos de las sucursales acreditadas que disponen las empresas. En este formulario viene implícita la sección a la que se opta.

#### *Sección de Arrendadores de vehículos con conductor*

Además de los formularios **1** y, en su caso, el **2**, se deben cumplimentar los formularios **3** y **9.**

En el formulario número 3 se completarán los datos de las empresas afiliadas. En la columna M de este formulario ("SECCION A LA QUE SE ADSCRIBE") se debe seleccionar en la lista desplegable la sección a la que se adscribe, en este caso "*ALQUILER CON CONDUCTOR*".

En el formulario número 9 se especificarán los datos de las autorizaciones vigentes que disponen las empresas.

# *Sección de Transporte público urbano de viajeros en autobús*

Además de los formularios **1** y, en su caso, el **2**, se deben cumplimentar los formularios **3** y **10.**

En el formulario número 3 se completarán los datos de las empresas afiliadas. En la columna M de este formulario ("SECCION A LA QUE SE ADSCRIBE") se debe seleccionar en la lista desplegable la sección a la que se adscribe, en este caso "*TRANSPORTES URBANOS*".

En el formulario número 10 se especificarán los datos de los vehículos acreditados que dispone la empresa.

# *Sección de Agencias de viajes*

Además de los formularios **1** y, en su caso, el **2**, se deben cumplimentar los formularios **3** y **11.**

En el formulario número 3 se completarán los datos con carácter general. En la columna M de este formulario ("SECCION A LA QUE SE ADSCRIBE") se debe seleccionar en la lista desplegable la sección a la que se adscribe, en este caso "*AGENCIAS DE VIAJE*".

En el formulario número 11 se cumplimentaran las sucursales acreditadas que disponen las empresas. En este formulario viene implícita la sección a la que se opta.

# *Estaciones de transporte de viajeros*

Además de los formularios **1** y, en su caso, el **2**, se debe cumplimentar el formulario **3**.

En el formulario número 3 se completarán los datos de las empresas afiliadas acreditadas. En la columna M de este formulario ("SECCION A LA QUE SE ADSCRIBE") se debe seleccionar en la lista desplegable la sección a la que se adscribe, en este caso "*ESTACIONES DE VIAJEROS*".

# <span id="page-22-0"></span>**DEPARTAMENTO DE MERCANCIAS**

# *Sección de Transporte público de mercancías en vehículos ligeros y/o Sección de Transporte público de mercancías en vehículos pesados*

**Para estas dos secciones,** además de los formularios **1** y, en su caso el **2**, se debe cumplimentar **únicamente** el formulario **12**.

En la columna L del formulario 12, se debe seleccionar en la lista desplegable la sección a la que se opta dependiendo de las características de los vehículos: "*ligeros*", "*pesados*", "*ambas*".

# *Sección de Transporte público internacional de mercancías*

Además de los formularios **1** y, en su caso, el **2**, se debe cumplimentar el formulario **14.** En este formulario viene implícita la sección a la que se opta.

# *Sección de Agencias de transporte de mercancías de carga completa*

Además de los formularios **1** y, en su caso, el **2**, se debe cumplimentar el formulario **13**.

En la columna L del formulario número 13 ("SECCION A LA QUE SE ADSCRIBE") se debe seleccionar en la lista desplegable la sección a la que se adscribe, en este caso "*AGENCIAS DE CARGA COMPLETA*".

# *Sección de Agencias de transporte de mercancías de carga fraccionada*

Además de los formularios **1** y, en su caso, el **2**, se debe cumplimentar el formulario **13.**

En la columna L del formulario número 13 ("SECCION A LA QUE SE ADSCRIBE") se debe seleccionar en la lista desplegable la sección a la que se adscribe, en este caso "*AGENCIAS DE CARGA FRACCIONADA*".

# *Sección de Transitarios*

Además de los formularios **1** y, en su caso, el **2**, se debe cumplimentar el formulario **13.**

En la columna L del formulario número 13 ("SECCION A LA QUE SE ADSCRIBE") se debe seleccionar en la lista desplegable la sección a la que se adscribe, en este caso "*TRANSITARIOS*"

# *Sección de Almacenistas-distribuidores*

Además de los formularios **1** y, en su caso, el **2**, se debe cumplimentar el formulario **13** 

En la columna L del formulario número 13 ("SECCION A LA QUE SE ADSCRIBE") se debe seleccionar en la lista desplegable la sección a la que se adscribe, en este caso "*ALMACENISTAS DISTRIBUIDORES*".

# *Estaciones de transporte de mercancías*

Además de los formularios **1** y, en su caso, el **2,** se debe cumplimentar el formulario **3.**

En la columna L del formulario número 3 ("SECCION A LA QUE SE ADSCRIBE") se debe seleccionar en la lista desplegable la sección a la que se adscribe, en este caso "*ESTACIONES DE MERCANCIAS*".

#### **ANEXO**

#### **MODELO DE REPRESENTACIÓN DEL TITULAR**

Conforme al artículo 5. Representación de la Ley 39/2015, de 1 de octubre, del Procedimiento Administrativo Común de las Administraciones Públicas, yo (nombre y apellidos o razón social)

con NIF \_\_\_\_\_\_\_\_\_\_\_\_\_\_\_\_\_\_\_\_\_\_\_\_\_\_, como Titular de la solicitud de participación en el Comité del Transporte por Carretera para los años 2018-2021,

\_\_\_\_\_\_\_\_\_\_\_\_\_\_\_\_\_\_\_\_\_\_\_\_\_\_\_\_\_\_\_\_\_\_\_\_\_\_\_\_\_\_\_\_\_\_\_\_\_\_\_\_\_\_\_\_\_\_\_\_\_\_\_\_\_\_\_\_\_\_\_\_\_\_\_\_\_\_\_\_,

\_\_\_\_\_\_\_\_\_\_\_\_\_\_\_\_\_\_\_\_\_\_\_\_\_\_\_\_\_\_\_\_\_\_\_\_\_\_\_\_\_\_\_\_\_\_\_\_\_\_\_\_\_\_\_\_\_\_\_\_\_\_\_\_\_\_\_\_\_\_\_\_\_\_\_\_\_\_\_\_,

#### AUTORIZO A:

(Nombre y apellidos o razón social que figuren en el certificado digital del representante)

con NIF (el que figure en el certificado digital del Representante) \_\_\_\_\_\_\_\_\_\_\_\_\_\_\_\_\_\_\_\_\_\_\_\_\_\_

#### PARA:

Presentar dicha solicitud, ser notificado y realizar todas las subsanaciones que de ella se deriven, EN MI NOMBRE, durante todo el proceso de participación en dicho proceso de renovación del Comité y hasta la constitución del mismo.

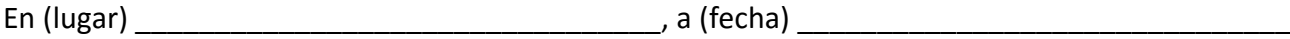

(Firma)